# Audio

# **Réaliser un montage audio avec le logiciel Logimix**

**LOGIMIX** 

[Ladigitale.dev](https://ladigitale.dev/) propose un logiciel permettant de réaliser des montages sonores très simplement, avec en prime une banque de sons/bruitages intégrée librement intégrables dans vos projets.

#### **1. Installer le logiciel :**

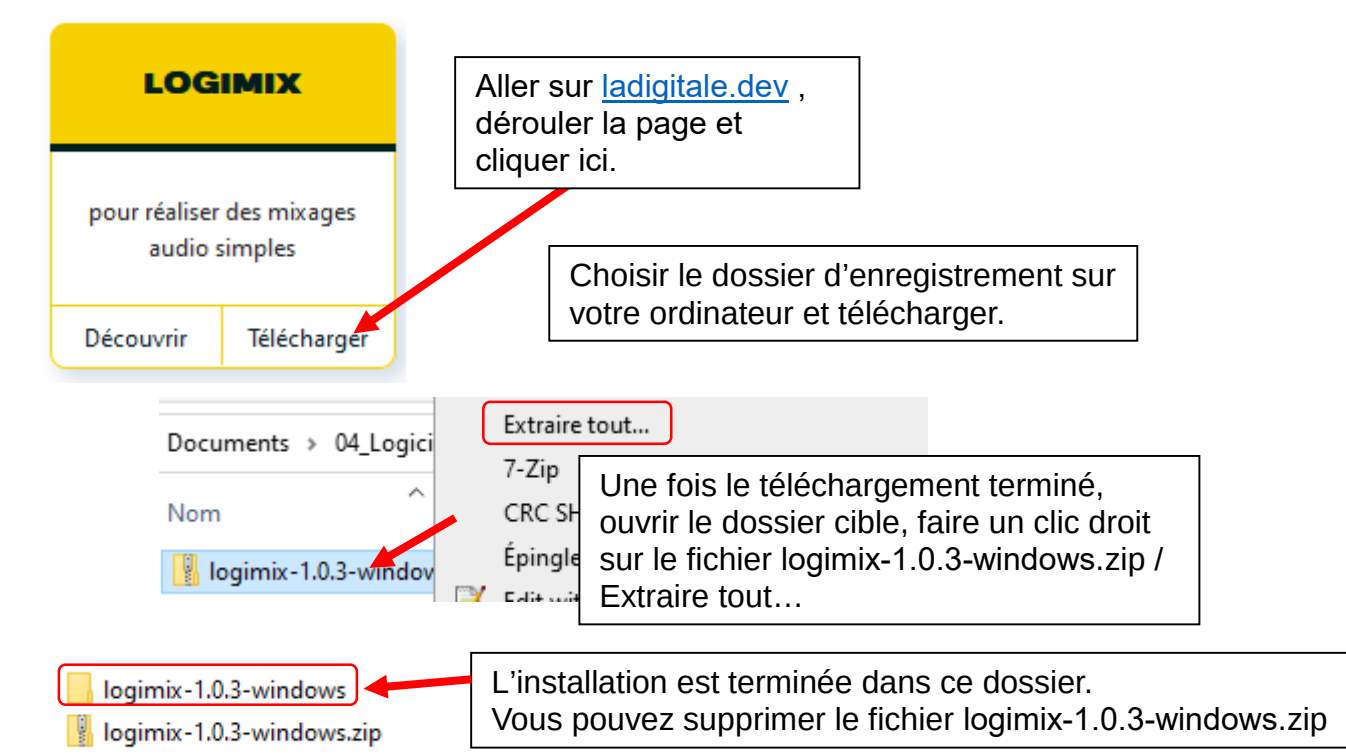

## **2. Ouvrir le logiciel :**

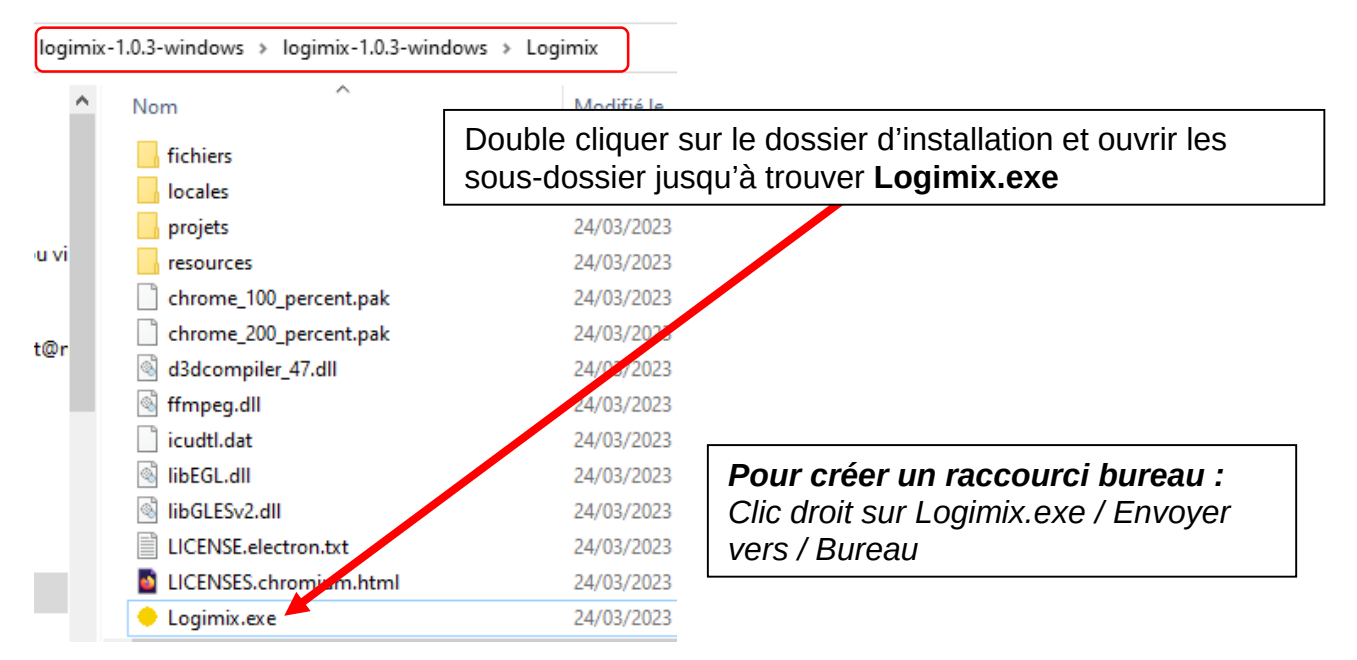

**3. Créer un projet et ajouter des fichiers sonores :**

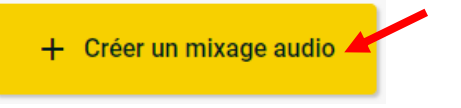

#### **3.1. Faire un enregistrement audio en direct dans le projet**

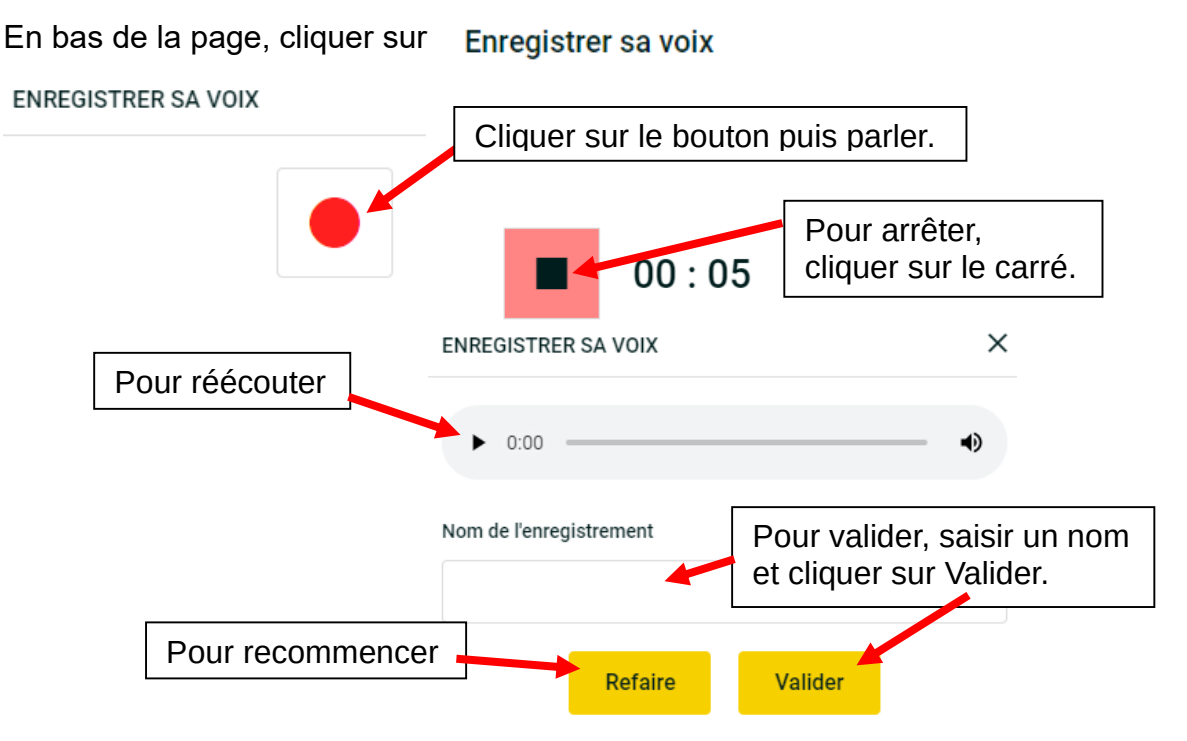

Le fichier audio est ajouté au projet et enregistré dans Mes fichiers de la sonothèque. Il sera réutilisable dans d'autres projets.

#### **3.2. Ajouter un enregistrement audio déjà sur l'ordinateur**

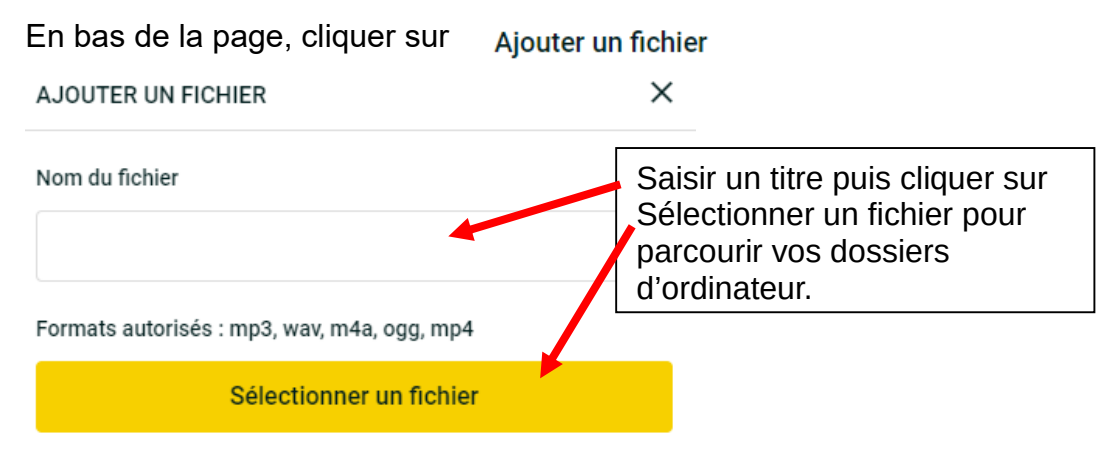

## **3.3. Ajouter un bruitage de la sonothèque :**

Source

En bas de la page, cliquer sur Afficher la sonothèque l ieux  $D_{\Omega}r$ Animaux **Bruitages** Choisir le thème puis cliquer sur + Feu de cheminée Verre d'eau  $\ddot{}$ 

Source

**4. Monter le projet en plaçant les ressources audio sur la ligne du temps.**

Les enregistrements ajoutés au projet sont empilés au début.

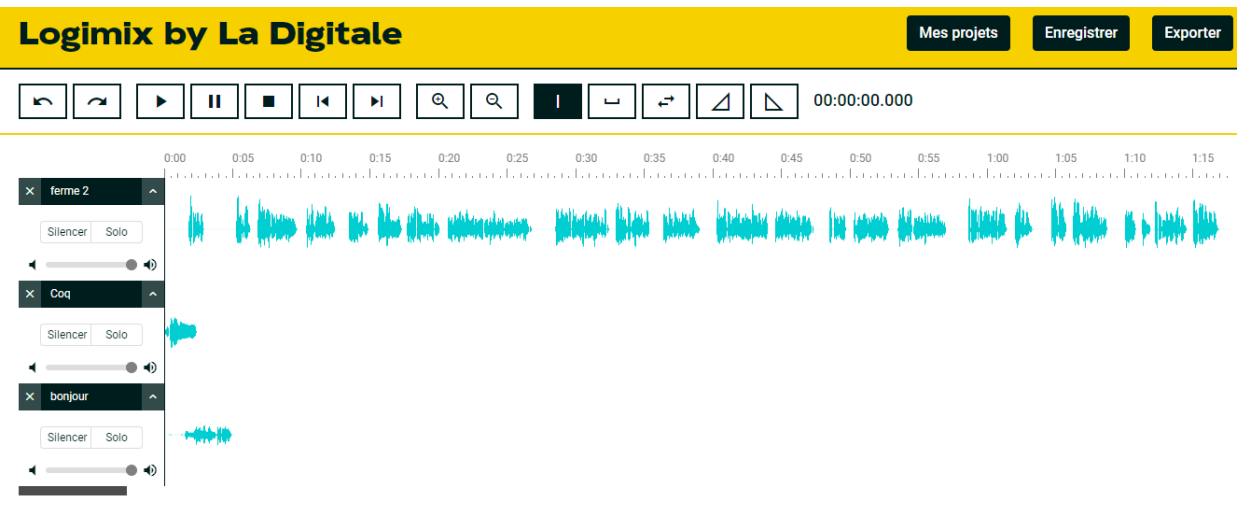

Le montage est réalisé grâce aux outils ci-dessous :

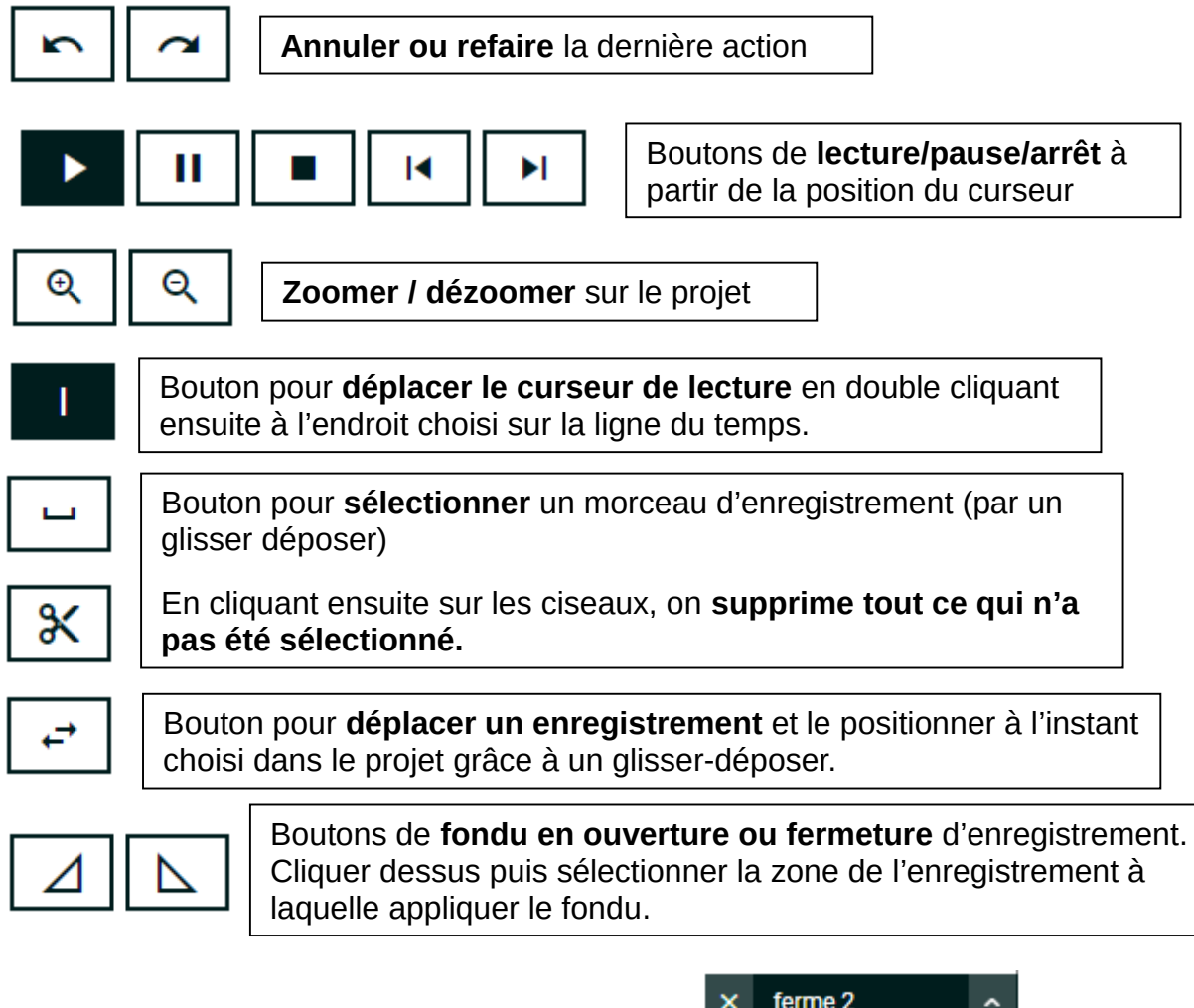

Pour **gérer le volume** d'un fichier audio du projet, glisser son curseur de volume. *Par défaut, il est au maximum.*

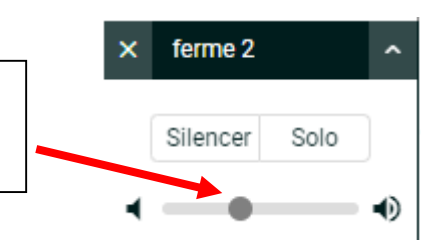

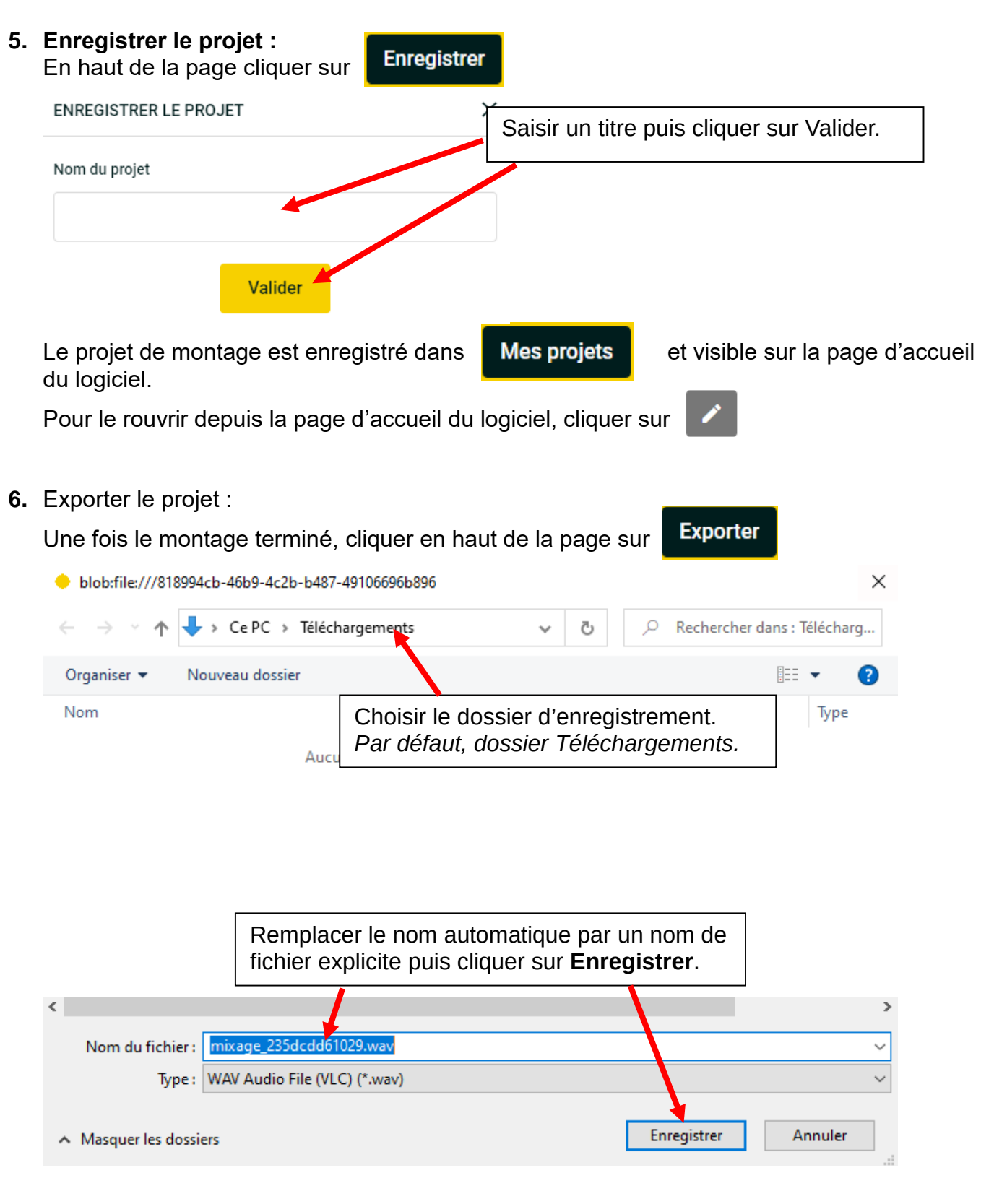

#### **Remarque :**

Le fichier audio créé est au format WAV. Pour le **convertir en MP3**, utiliser l'appli **[Digitranscode](https://ladigitale.dev/digitranscode/#/)**. *(Les fichiers sont traités localement dans le navigateur et ne sont pas téléversés sur le serveur de La Digitale.)*